# Innloggingsproblemer pga passord

Alle som har kjøpt studiet ved MedLearn skal ha fått e-post med førstegangs passord.

#### Steg 1: Finn frem student e-post og passord

Du har fått tilsendt brukernavn og passord til din private-e-postadresse (som var brukt under bestilling av studiet/kurs). Denne e-posten inneholder informasjon om brukernavn og passord.

Eksempel på slik e-post:

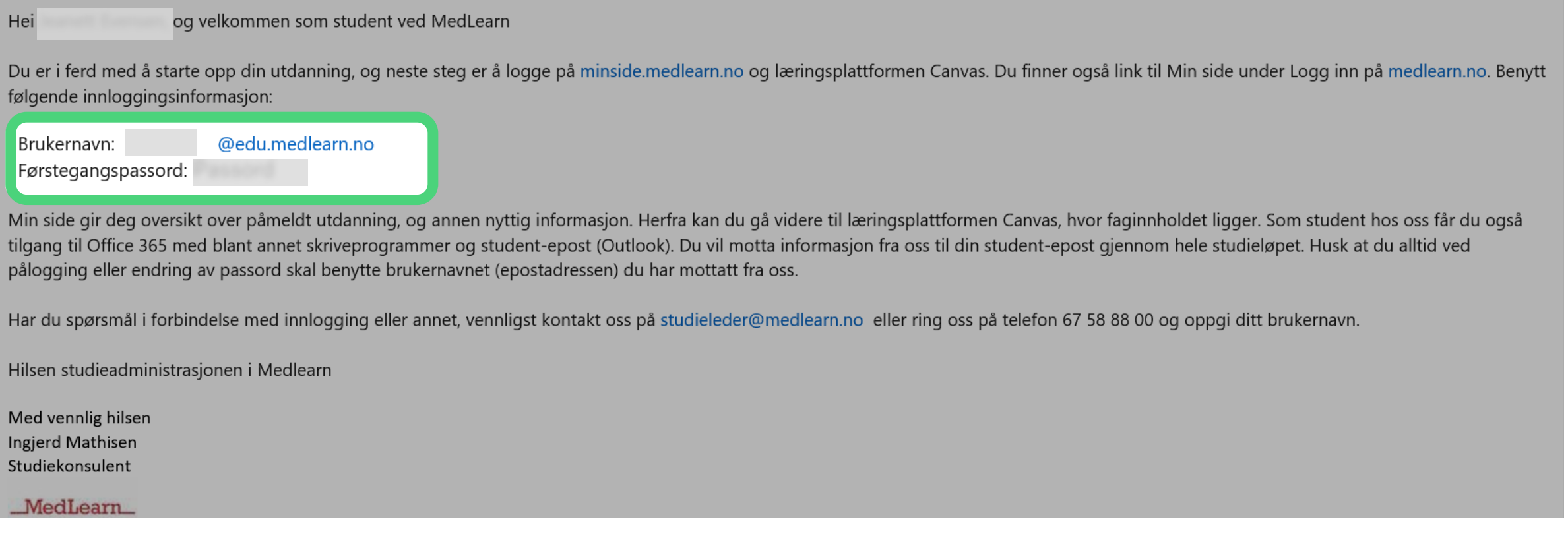

#### Steg 2: Tast inn student e-post og trykk "Neste"

Her taster du inn ditt student brukernavn

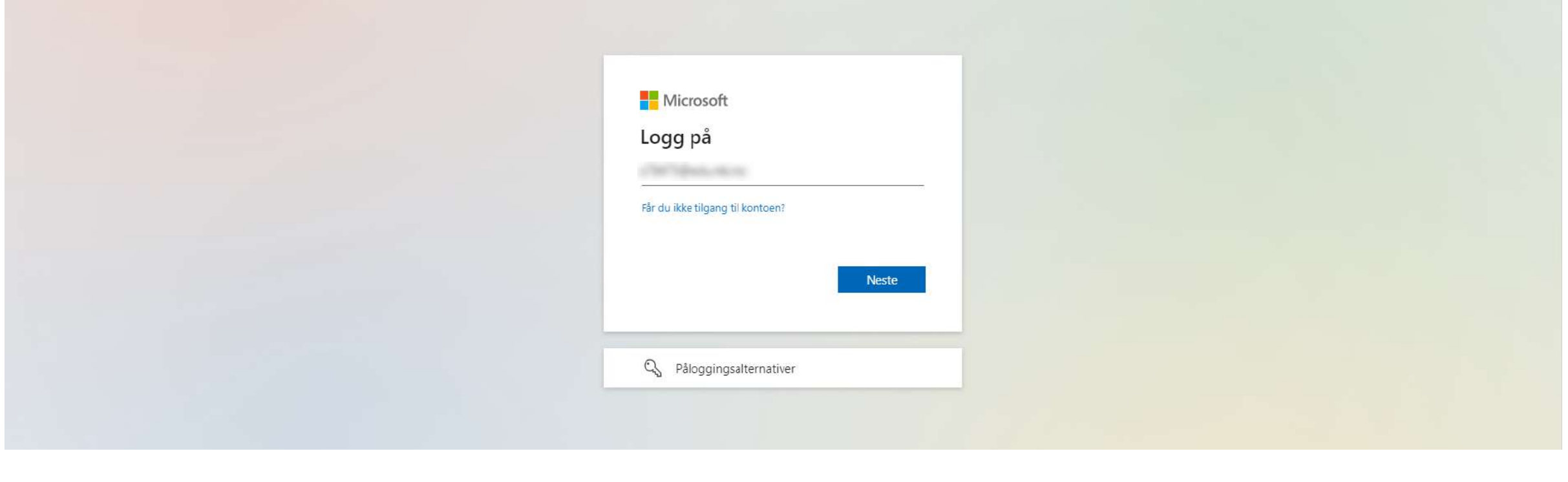

#### Steg 3: Velg deretter "Jeg har glemt passordet"

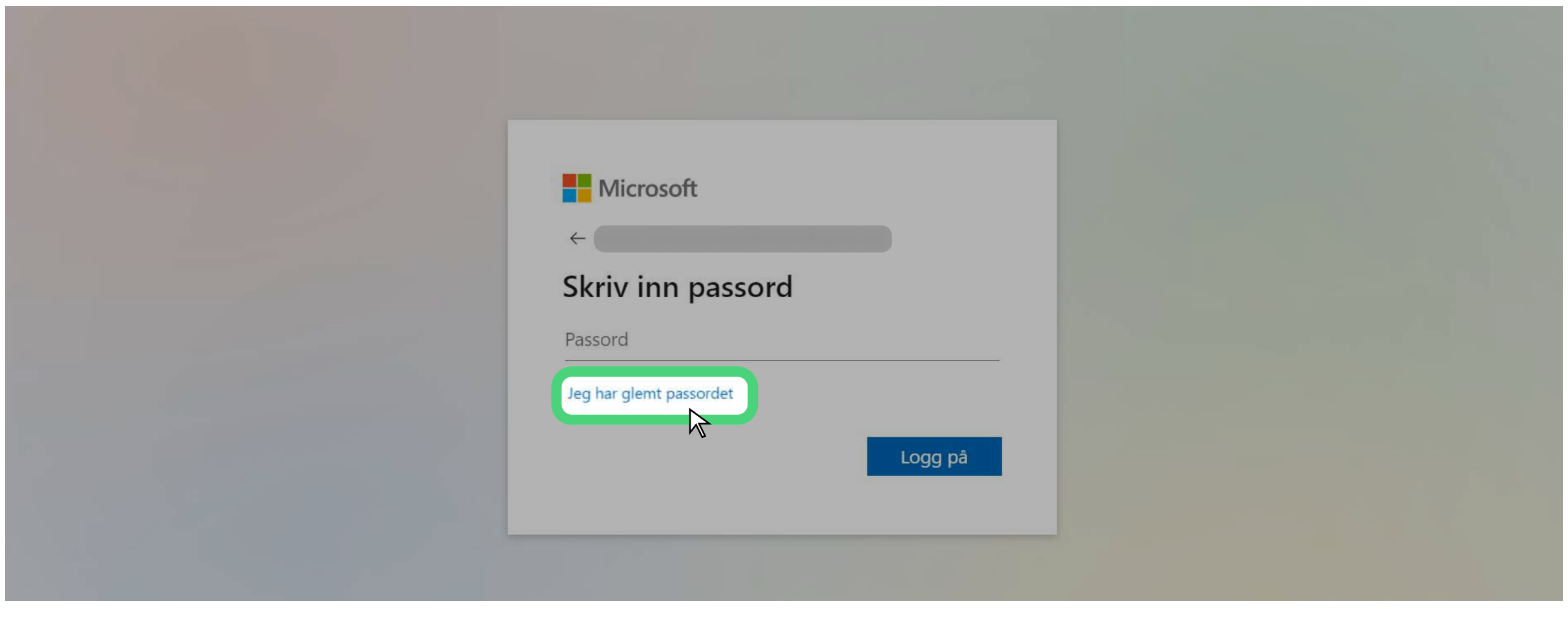

#### Steg 4: Skriv inn koden under

Her taster du inn ditt student brukernavn

### Få tilgang til kontoen igjen

#### Hvem er du?

Hvis du vil gjenopprette kontoen, begynner du med å skrive inn e-postadressen eller brukernavnet og tegnene i bildet eller lyden nedenfor.

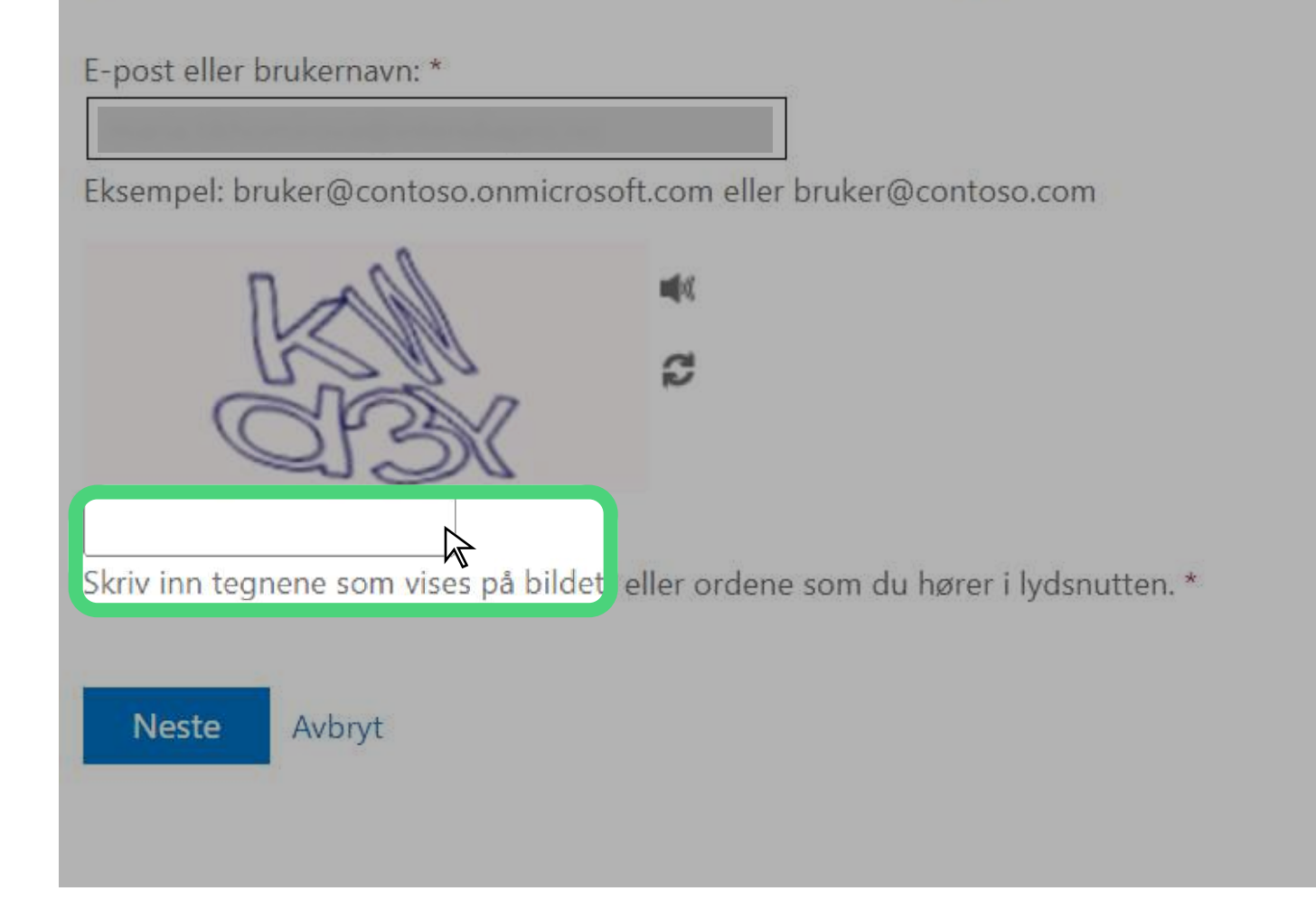

#### Steg 5: Velg "Tekst mobiltelefon", skriv inn nummeret også trykk "Tekst"

Her taster du inn telefonnummeret ditt

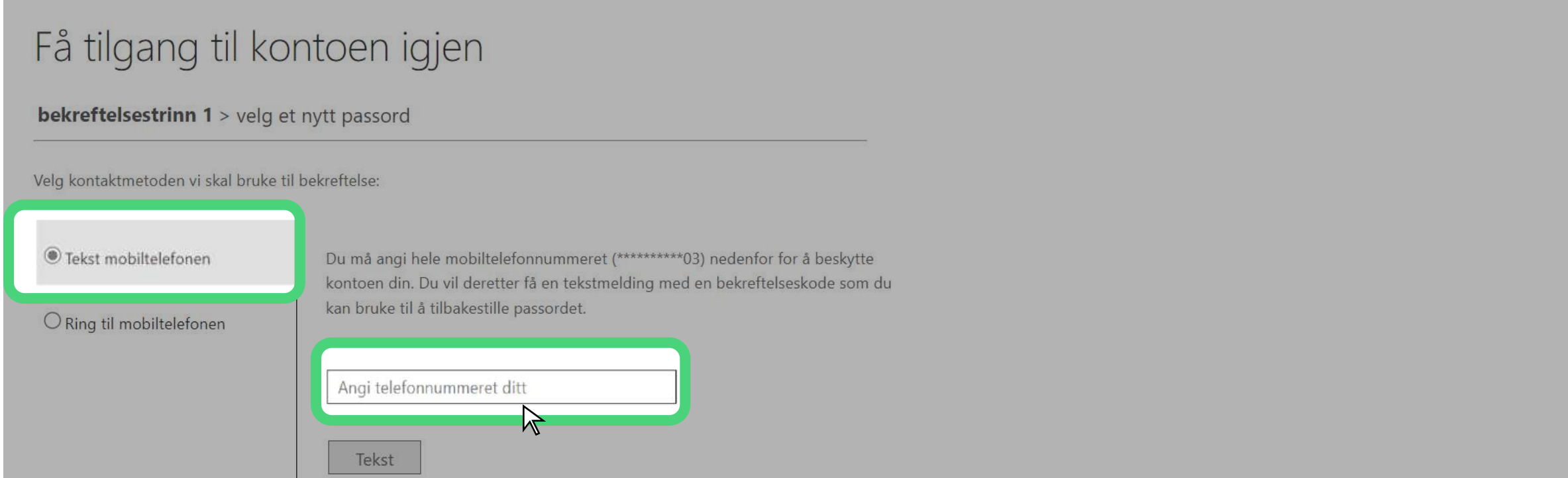

Om du har endret passord og ikke husker denne følg disse stegene:

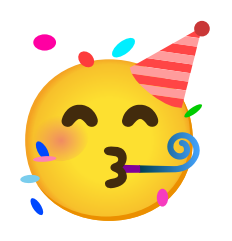

## Gratulerer! Du er nå pålogget.

Husk å lagre "Canvas" som favoritter!

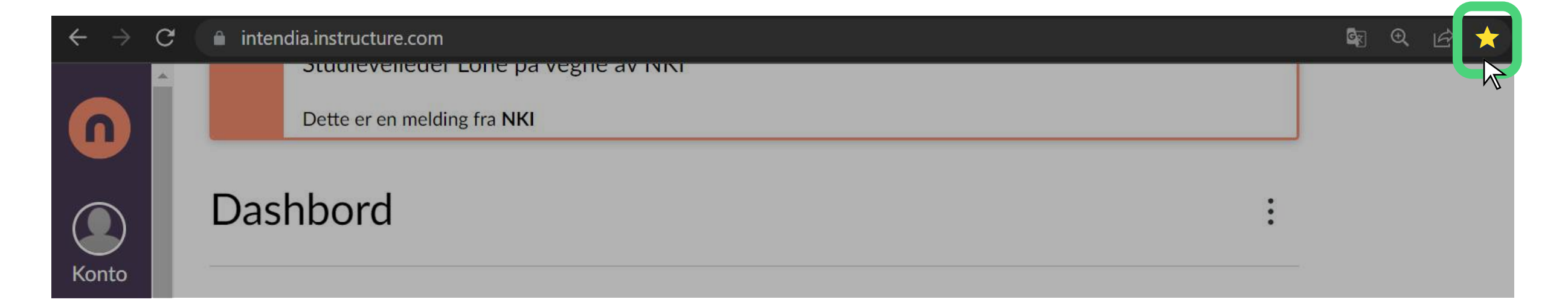